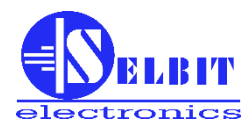

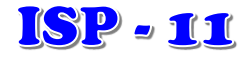

# **AJUSTADOR AUTOMÁTICO DE LA TRAYECTORIA HORIZONTAL DE LA CINTA**

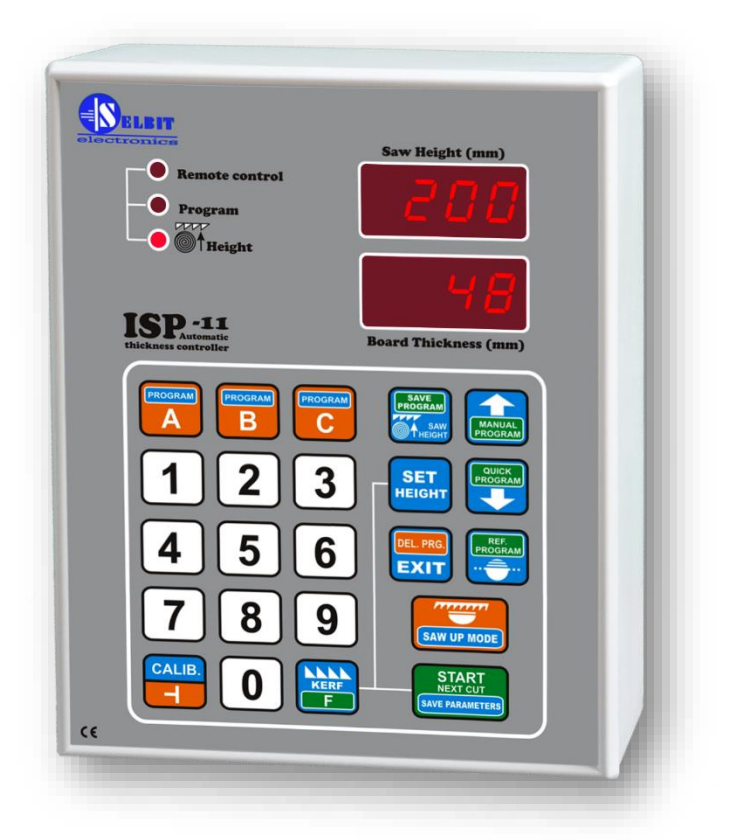

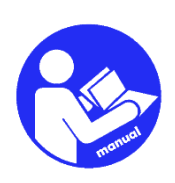

*MANUAL DEL INSTALADOR Y DEL USUARIO*

**El ajustador está diseñado para su instalación en sierras horizontales de cinta de una sola hoja. Facilita la rápida distribución de la materia prima, automatizando el proceso de corte.**

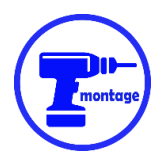

# **Capítulo I**

# *Montaje mecánico del ajustador*

El ajustador puede montarse directamente en el panel de control de la máquina (**fig. 1a**), o en una caja externa específica (**fig. 1b**).

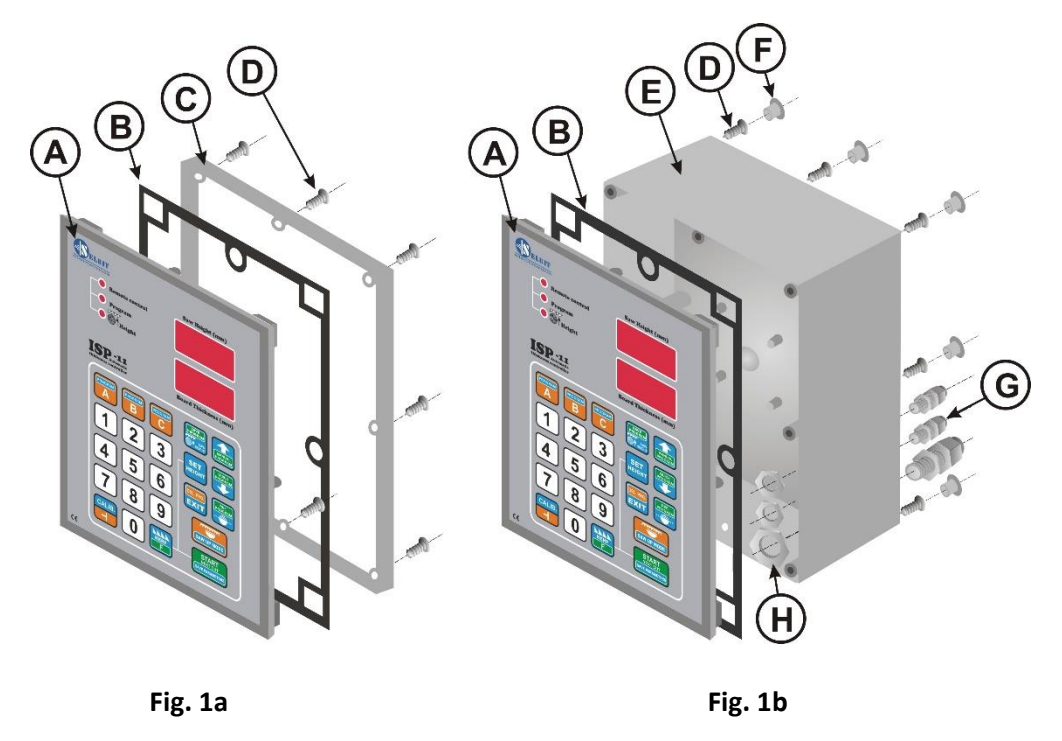

- A Ajustador ISP-11
- B junta
- C marco de montaje
- D tornillos 4.1x12 (8 piezas para montaje en panel o 12 piezas para montaje en caja)
- E caja suplementaria
- F tapones para agujeros roscados (8 uds.)
- G pasacables (PG11 1ud., PG7 2ud.)
- H tuercas de fijación para entradas de cables

#### **Montaje en el panel (Fig. 1a):**

En el panel de control se debe cortar un orificio rectangular de **175 x 140 mm**. El orificio debe realizarse con cuidado para garantizar que la junta de goma del panel frontal del ajustador se adhiera en toda su circunferencia. Se debe alisar los bordes irregulares que queden tras el corte deben ser con una lima fina y proteger contra la corrosión pintándolos con un barniz de buena calidad.

#### **Montaje en una caja externa específica (Fig. 1b):**

**<sup>†</sup>ATENCIÓN!** Antes de atornillar el panel de ajuste (A) en la carcasa (E), conecte todos los cables necesarios, pasándolos a través de los ojales (G) en la carcasa.

La carcasa (E) puede atornillarse directamente a la estructura de la máquina mediante los 4 tornillos (D) 4,1x12 suministrados. Esto se consigue mediante 4 aberturas adicionales situadas en la parte trasera de la carcasa. Si es necesario, se puede fabricar un accesorio adicional que, cuando se apriete a la parte trasera de la carcasa, servirá como soporte espaciador.

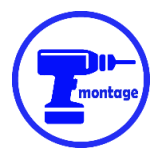

## *Montaje del sensor MSK320 (versión específica para máquinas con cabezal de polipasto de cadena)*

El sensor MSK 320 debe montarse en un soporte atornillado al cuerpo de la máquina (ejemplo de la Fig.3).

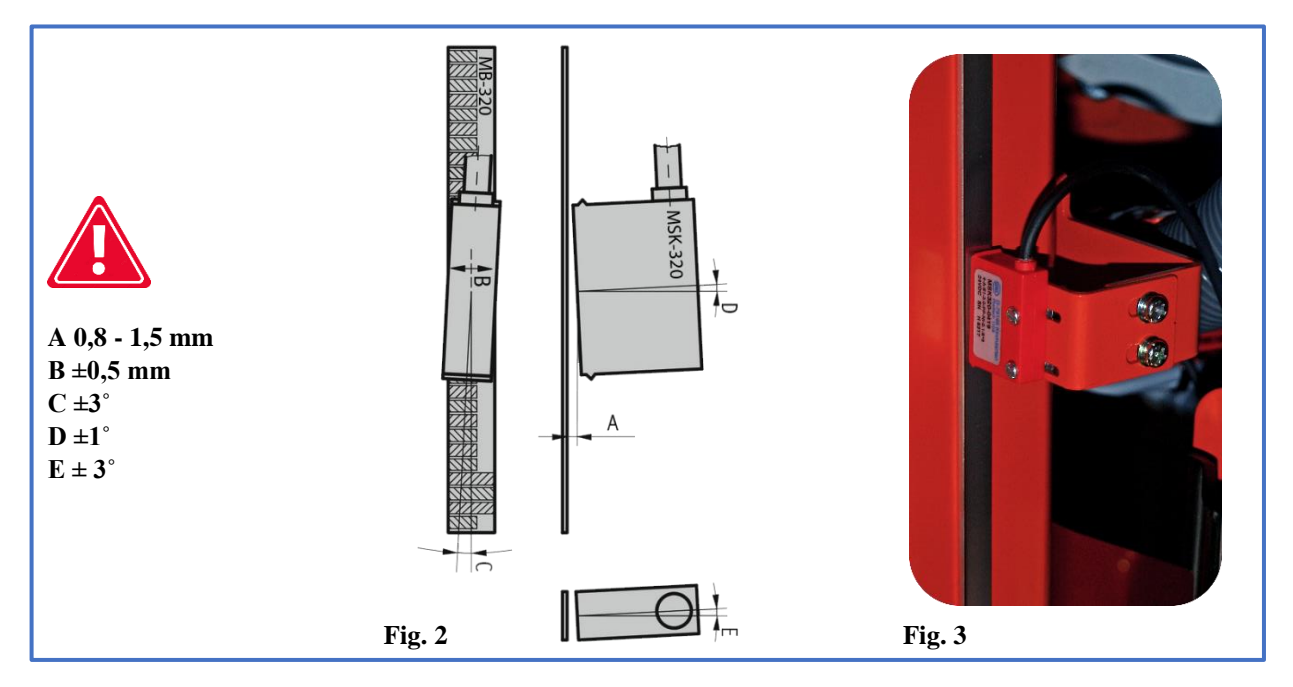

El sensor debe atornillarse con dos tornillos M3 que atraviesen la carcasa. Utilice las arandelas elásticas incluidas entre los tornillos y el sensor. Apriete los tornillos con fuerza suficiente para no dañar la carcasa de plástico del sensor.

Las desviaciones admisibles del montaje del sensor se indican en **fig. 2**

El sensor MSK 320 debe montarse **en una parte de la máquina que esté fija** con respecto al controlador.

Si el sensor se monta como sensor móvil, su cable debe tenderse en un carril que impida que se doble de forma incontrolada.

Al tender el cable del sensor, debe procurarse mantenerlo lo más alejado posible de otros cables y equipos eléctricos.

**Debe prestarse especial atención a la estabilidad del sensor y del montaje de la cinta para que estos componentes no vibren excesivamente durante el funcionamiento.**

## *Montaje de cinta magnética MB 320*

#### **La superficie dedicada para aplicación de la cinta debe ser lisa y recta. La superficie debe limpiarse a fondo y desengrasarse con acetona o alcohol.**

La cinta magnética debe aplicarse a una guía plana fijada directamente al cabezal móvil, de modo que la cinta se mueva delante del sensor MSK-320 en todo el rango de funcionamiento. El calibre milimétrico mecánico de la máquina puede utilizarse para este fin si es suficientemente rígido y estable.

La cinta consta de dos partes equipadas con una capa autoadhesiva **(Fig. 4)**.

Primero se pega la parte más gruesa **(B)**. Al pegar, sólo se debe despegar la parte de la cinta que protege el revestimiento adhesivo y, a continuación, pegar la primera sección empezando por la parte superior. A continuación, suelte gradualmente la lámina desde más lejos mientras pega simultáneamente la cinta al sustrato. Al aplicarlo, puede utilizarse un rodillo de goma para conseguir una presión uniforme. Aplique la cinta con cuidado para que no se abombe y para que la cinta se aplique uniformemente en línea recta. Una vez encolada la primera pieza, aplíquele la cinta de acero de protección **(A**) siguiendo las mismas instrucciones que para el primer encolado. Ambas cintas deben aplicarse uniformemente, una encima de la otra.

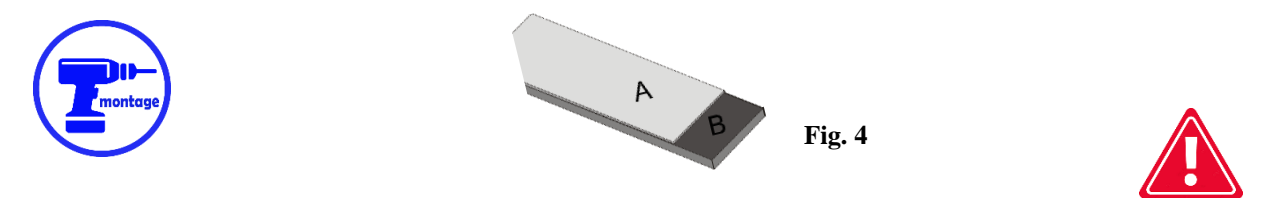

**El sensor y la cinta deben montarse de forma que durante todo el movimiento de trabajo del cabezal el sensor MSK-320 en toda su longitud permanezca dentro del alcance de la cinta magnética que tiene debajo.**

**Antes, durante y después de la instalación, la cinta magnética no debe acercarse a fuentes de campos magnéticos (imanes permanentes, electroimanes).**

**De vez en cuando, la superficie de la cinta debe limpiarse de polvo y suciedad con un cepillo suave. No golpear la cinta ni el sensor.**

## *Montaje del codificador POI-xx (versión específica para máquinas con cabezal elevador de tornillo trapezoidal)*

El codificador POI se utiliza para convertir el movimiento giratorio del tornillo que mueve el cabezal en impulsos eléctricos que se transmiten al posicionador. El tipo de codificador (número de impulsos/vueltas) está directamente relacionado con el paso del tornillo. Esta relación se muestra en **la Tabla 1 de la página 7.**

El tornillo trapezoidal que mueve el cabezal de la máquina debe tener un extremo disponible (libre) para poder taladrar en él un agujero para atornillar el extremo del embrague del codificador.

El agujero debe taladrarse en el centro, ya que de lo contrario el codificador montado podría oscilar y dañarse. Una vez perforado el agujero a una profundidad de aprox. 15 mm, debe roscarse con una herramienta de roscar M8. Ahora puede proceder a fijar el codificador con la abrazadera (E) suministrada. La abrazadera debe apretarse a la estructura de la máquina utilizando un soporte (F), (debido a las diferencias en los diseños mecánicos que se encuentran en el mercado, usted debe hacer el suyo propio). En la Fig. 5 y 6 se muestra una vista de ejemplo de un codificador montado en el extremo de un tornillo trapezoidal.

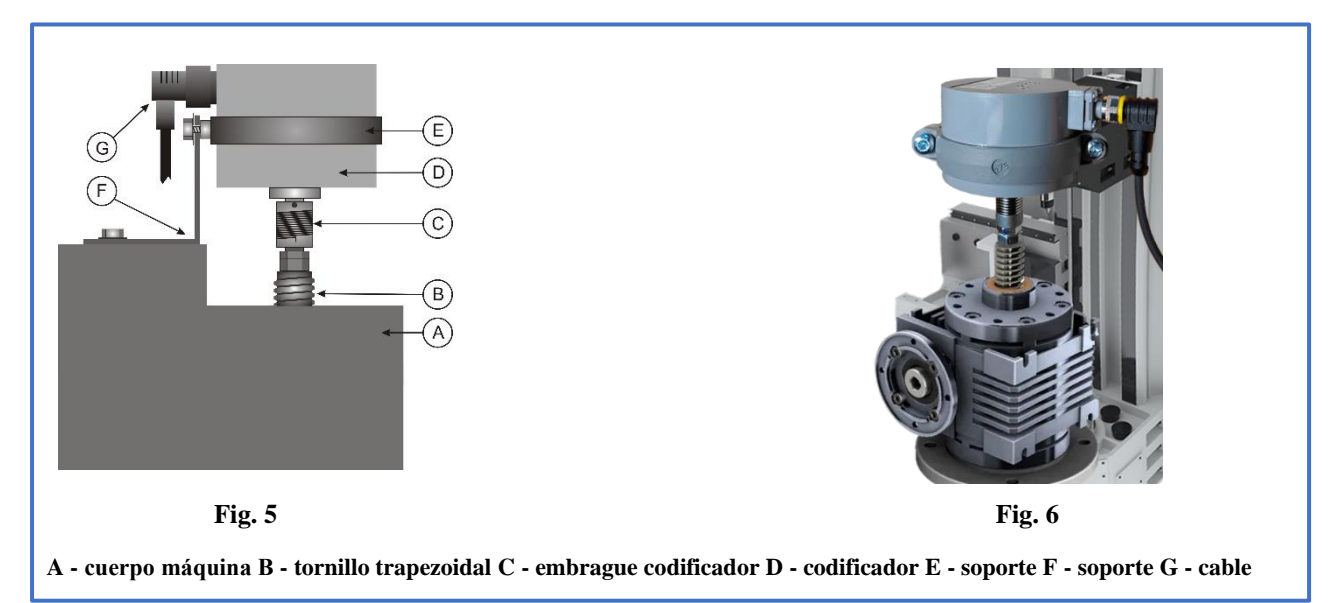

**¡Atención! ¡¡¡Compruebe cuidadosamente el apriete de la tuerca metálica del conector angular del cable del codificador para asegurar el apriete correcto de la conexión!!!**

Tienda el cable del codificador rotatorio lejos de otros cables eléctricos. Fijándolo con abrazaderas, lo llevamos al lugar donde se montará el ajustador.

## **Capítulo II**

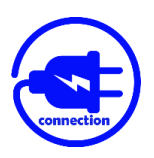

*Conexión eléctrica del ajustador*

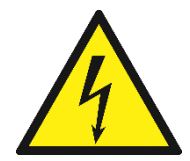

#### **¡ATENCIÓN!**

**Debido al riesgo de descarga eléctrica, todas las conexiones deben realizarse únicamente con la alimentación de la máquina completamente desconectada.**

**Todas las conexiones deben realizarse con cables eléctricos de doble aislamiento diseñados para equipos de control alimentados desde la red de 230 V CA.** 

**Los conductores que entren en la caja deben ser circulares, con un diámetro adecuado para los pasacables suministrados en el conjunto. Los extremos de los cables deben limpiarse y equiparse con extremos de manguito o estañarse antes de apretarlos. Esto es importante para que el ajustador funcione correctamente y sin problemas en el futuro.**

**La máquina en la que instalamos el posicionador debe tener interruptores de límite eficientes para el movimiento del cabezal, y los contactores que encienden el motor deben tener protección cruzada contra el encendido al mismo tiempo.**

#### *Instalación del transformador de alimentación TSS 8/001*

El transformador de potencia suministrado (TSS-8/001) debe instalarse en el armario de potencia de la máquina. El montaje del transformador está previsto para un carril de montaje TS-35 típico. El lugar de montaje del transformador debe seleccionarse de forma que esté lo más alejado posible de otros componentes eléctricos (convertidores de frecuencia, contactores, otros transformadores); esto es importante ya que las interferencias electromagnéticas pueden pasar a través del transformador a la electrónica del controlador.

Conecte los cables de **alimentación de 230 V** que alimentan el transformador a los terminales del transformador marcados como 230 V. La fase de la instalación eléctrica a la que no están conectadas las bobinas del contactor ni el inversor debe seleccionarse para alimentar el transformador.

Tienda los cables de 230 V lo más lejos posible de otros cables de la caja.

Conecte los cables que alimentan la placa electrónica del instalador a los terminales del transformador marcados como **12V**. Al igual que la conexión anterior, debe tenderse lo más lejos posible de los demás cables de la máquina, incluidos los cables de 230 V que alimentan el transformador.

#### *Instalación de prensaestopas de reducción de ruido EMC*

Las **prensaestopas de reducción RC** incluidas en el conjunto evitan las emisiones EMC excesivas generadas durante el funcionamiento del contactor. **Instalarlos correctamente es muy importante para el correcto funcionamiento del posicionador.** 

Las prensaestopas se conectan **en paralelo a las bobinas de los contactores** que controlan el motor de accionamiento del cabezal (puntos A1, A2).

Un ejemplo de diagrama de cableado se muestra en **fig. 7**.

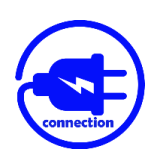

*Conexión de cables de control para el movimiento automático de máquinas*

**Paralelamente** a los botones de la máquina (**Sw1** – avance hacia arriba y **Sw2** – avance hacia abajo**)** que controlan el levantamiento y descenso del cabezal con la sierra, conecte los cables, que luego se aprietan a los conectores del posicionador descritos como **DWN y UP**. Un ejemplo de diagrama de cableado se muestra en **fig. 7**.

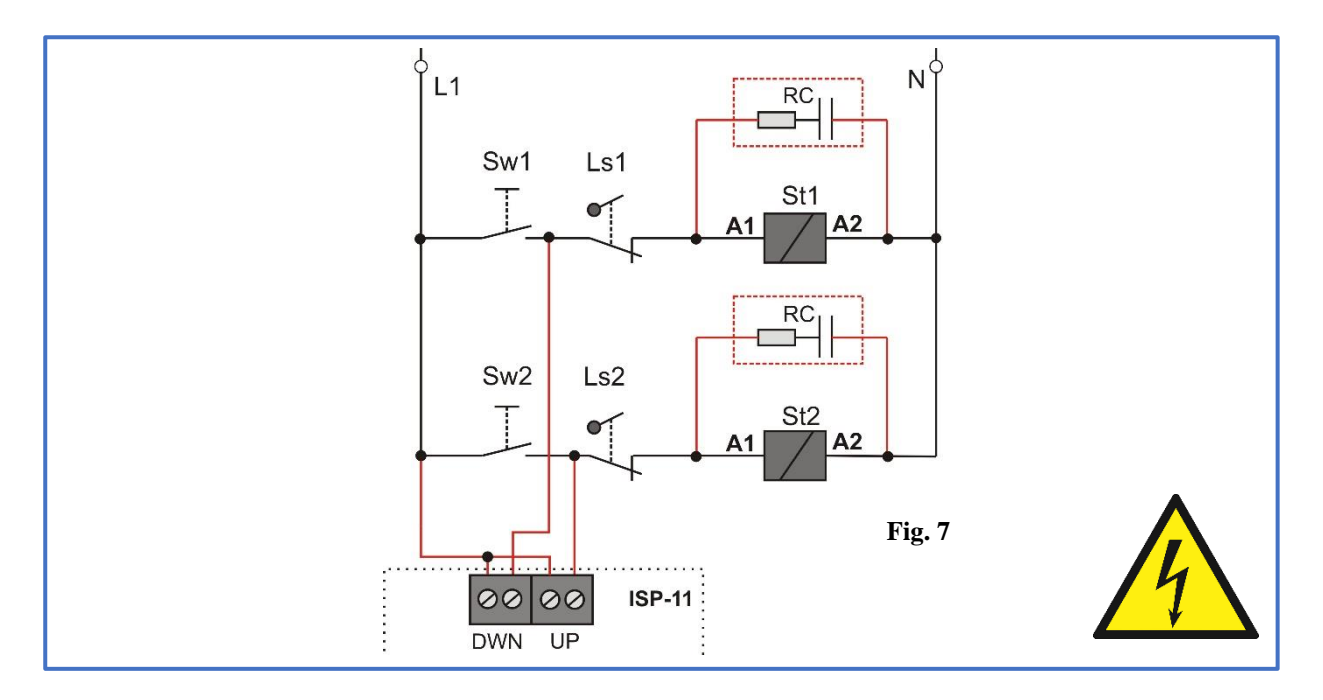

## *Conexión de botones adicionales del mando a distancia*

Los botones adicionales del modo básico se utilizan para bajar y subir manualmente el cabezal. En cambio, en el modo programa, funcionan de la misma manera que las teclas **"START NEX CUT**" y**"SAW UP**".

Los botones adicionales deben **ser monoestables sin contactos**. Los conectamos a la placa ISP-11 según **fig. 8**. El botón **Sw1** activa el movimiento **descendente**. El botón **Sw2** activa el **movimiento ascendente**. **Wp** es el punto común de los botones.

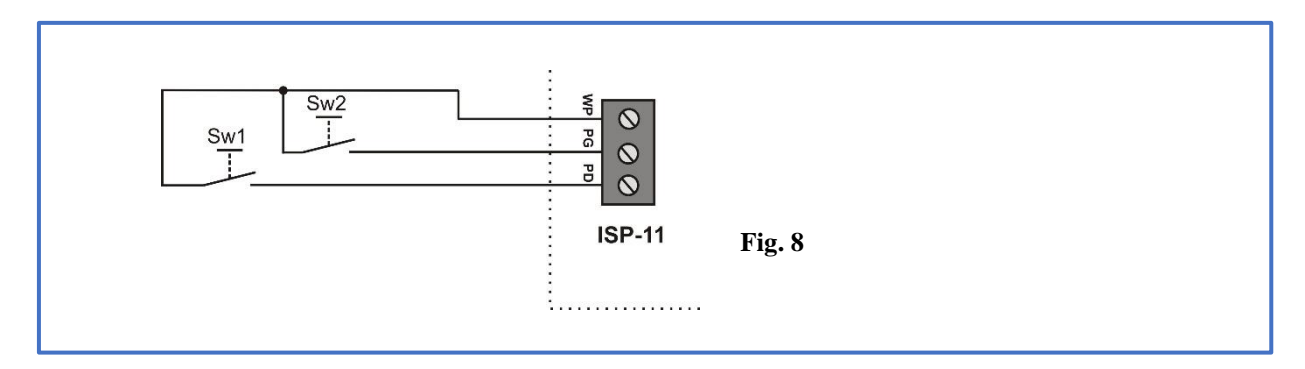

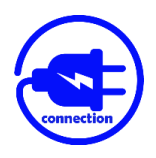

## *Conexión de codificador magnético o rotativo*

Conecte el codificador POI-xx o MSK320 a la placa ISP-11 según **fig. 9**.

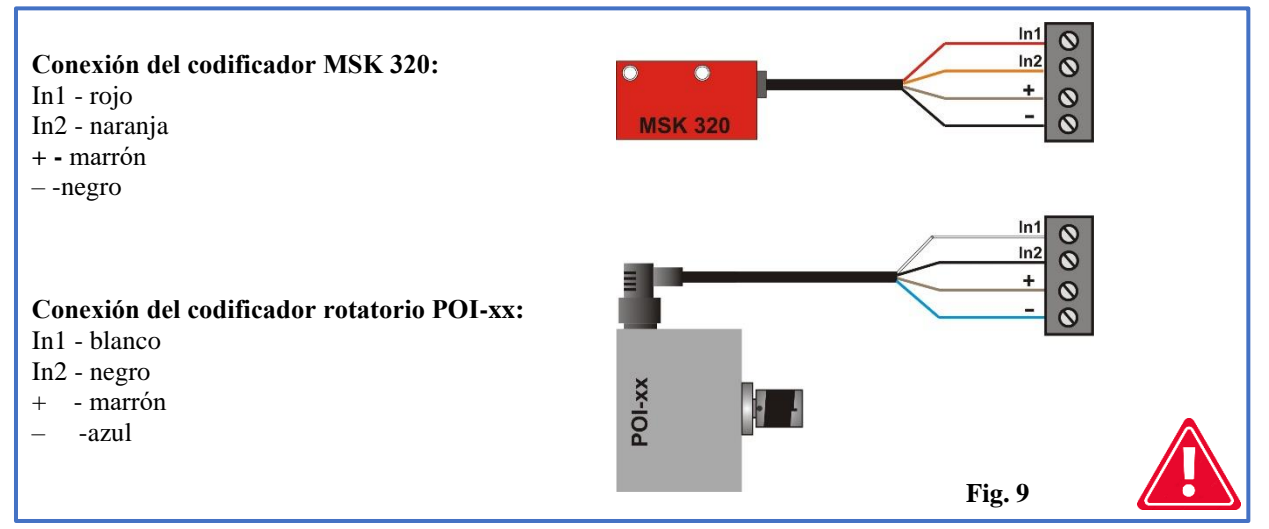

¡Compruebe cuidadosamente el orden y el color de los cables conectados antes de encender el ajustador! **Una conexión incorrecta del codificador puede causar daños irreparables.**

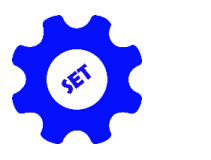

# *Capítulo III*

# *Programación final del ajustador*

## *1 - Comprobación y memorización del valor del divisor de entrada*

**Inmediatamente después de encender la alimentación, mientras la presentación de la inscripción** ISP-11, mantenga pulsado el botón "**CALIB**". En la pantalla superior aparecerán guiones y en la inferior el símbolo del divisor (T girada) y su valor actual.

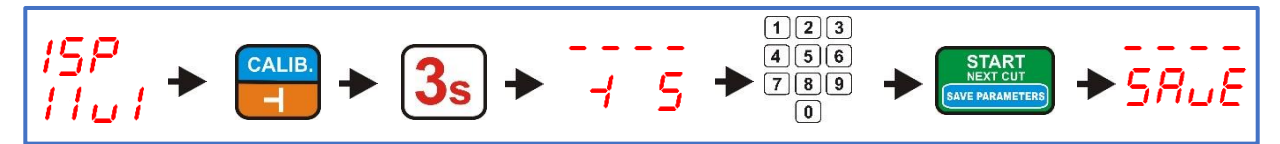

Los divisores para los codificadores rotativos **POI-xx** y el codificador lineal **MSK-320** se indican en **la Tabla 1**. Para memorizar el valor del divisor introducido, pulse brevemente la tecla **"START/NEXT CUT**". El guardado del divisor se señaliza con el texto **"SAvE".**

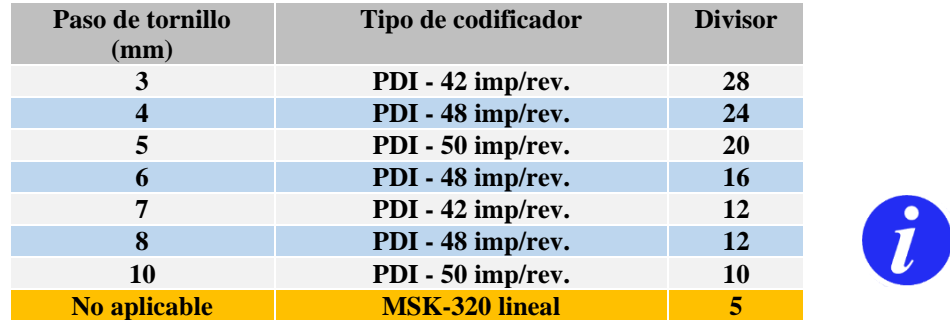

**Tabla 1 (Correspondencia del valor del divisor con el tipo de codificador)**

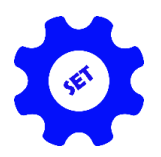

## *2 - Comprobación y registro del corte de sierra*

Mantenga pulsada la tecla con el símbolo de la sierra durante **3s** para comprobar el valor del corte, si es necesario. La pantalla mostrará el símbolo de corte y su tamaño actualmente introducido. Ahora puede guardar o cambiar su valor en función de la sierra que esté utilizando. Cuando introduzca el nuevo valor del corte, recuerde que se da con un decimal. Si desea introducir un tamaño de corte igual a, por ejemplo 2mm, pulse la tecla 2, seguida inmediatamente por la tecla 0. La pantalla debe mostrar la dimensión introducida como 2,0. Una vez comprobado o introducido el nuevo valor de corte, se guarda pulsando brevemente la tecla**"START/NEXT CUT**". La memorización se confirma con el**mensaje "SAvE**" que aparece brevemente en la pantalla.

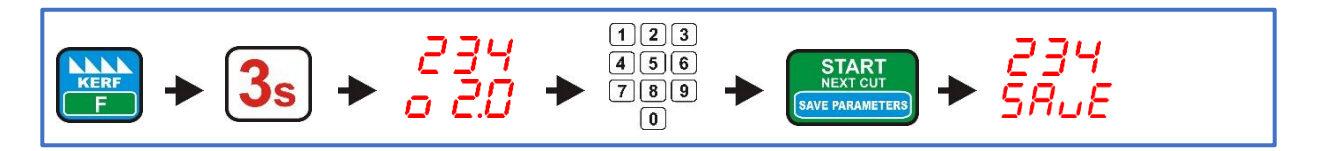

## *3 - Introducción de la altura real a la que se encuentra la sierra*

Compruebe que el calibre mecánico de la máquina (escala milimétrica con aguja que muestra la altura del cabezal) está correctamente calibrado; la altura del cabezal desde la pista de la máquina mostrada por la aguja debe corresponder a la altura real de la sierra desde la pista de la máquina. Una varilla correctamente calibrada facilitará la comprobación posterior de los parámetros de ajuste.

# **¡ATENCIÓN! La calibración correcta es importante para la calibración correcta del ajustador.**

Coloque ahora el cabezal con la sierra de forma que la aguja se detenga exactamente en los milímetros completos, lea exactamente la altura que indica la cinta métrica mecánica e introduzca este valor en la memoria del ajustador de la siguiente forma:

Mantenga pulsado aprox. **3s** la tecla**"SET HEIGHT**", luego aparecerán guiones en la pantalla superior. Introduzca ahora el valor leído en la cinta métrica de la máquina mediante las teclas numéricas del ajustador. La pulsación consecutiva de las teclas con los dígitos del valor a introducir debe hacerse **sin demora innecesaria**; una pausa excesivamente larga es tratada por el controlador como el final de la introducción del número. Si se comete un error durante la introducción, espere **3 s** y vuelva a introducir el valor. La dimensión se introduce en el orden normal, por ejemplo, la dimensión **125** se introduce pulsando las teclas **1-2-5** en secuencia. Tras introducir el valor, pulse brevemente la tecla**"START/NEXT CUT**". La inscripción**"SAvE**" confirma que el valor se ha almacenado en la memoria del ajustador.

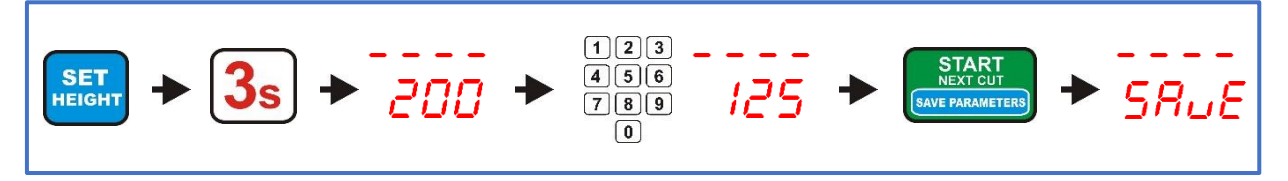

*4 - Autocalibración (alineación del ajustador a los parámetros mecánicos de la máquina)*

Ajuste la sierra manualmente (utilizando los botones de control manual del panel de control de la máquina) a una altura de aprox. **250 mm** desde el nivel de la vía.

Mantenga pulsada la tecla**"CALIB."** durante aprox. **3s.** La pantalla mostrará **"Auto CALL**", ahora compruebe que es seguro arrancar el cabezal. Si el arranque del cabezal no pone en peligro la seguridad de las personas cercanas, pulse brevemente la tecla **"CALIB.**". El ajustador realizará automáticamente **4 movimientos hacia abajo** seguidos de **9 movimientos hacia arriba**. Una vez finalizados los movimientos de calibración, la pantalla mostrará **"End CALL**", confirmando que la autocalibración ha finalizado.

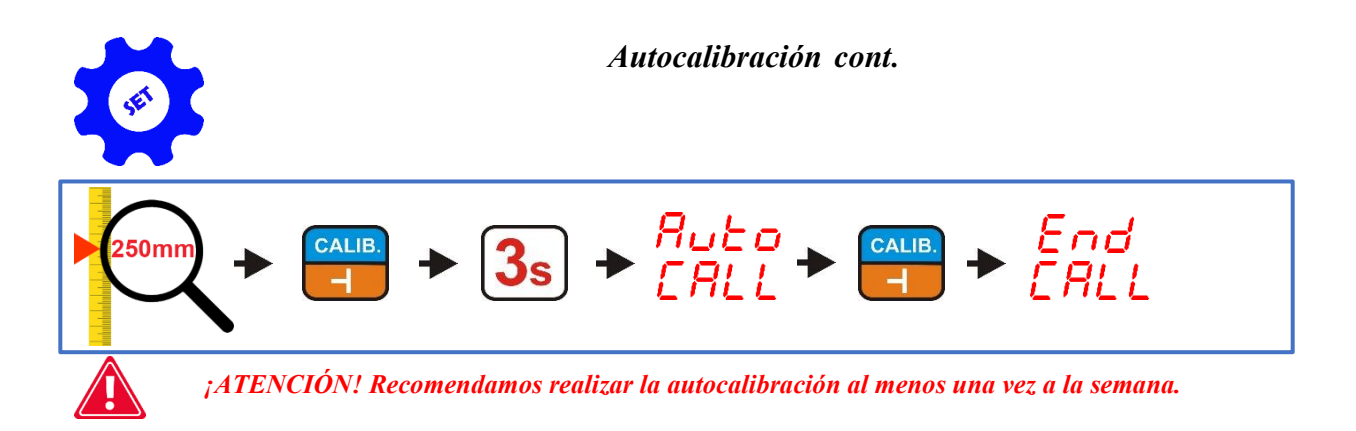

# *5 - Programación de la altura de retorno de la sierra en la función Saw UP*

## **El programador viene programado de fábrica en modo normal (LO).**

El ajustador puede programarse con **2 modos de altura de retorno de la sierra** por encima del material utilizando la tecla **"SAW UP**".

En modo normal (**LO**), tras pulsar la tecla **"SAW UP**", el ajustador eleva la sierra a una altura fija de **aprox. 12 mm** por encima del material cortado. **En este modo, la tabla de corte debe retirarse antes de que el cabezal vuelva al inicio de la pista**.

En el segundo modo disponible (**HI**), el ajustador, tras pulsar la tecla "**SAW UP**", eleva la sierra **12 mm más del último valor de corte**. En este modo, el cabezal puede volver al inicio de la pista después del corte sin retirar la tabla.

#### **Cambio del modo de funcionamiento (LO/HI):**

#### **Inmediatamente después de conectar la alimentación, mientras la presentación de la inscripción ISP-11** pulse y mantenga durante 3s la tecla "SAW UP MODE"

La pantalla inferior muestra el modo de funcionamiento actual. La inscripción**"LO**", indica una elevación permanente del cabezal en la función**"SAW UP**" de aprox. **12 mm por encima de la línea de corte**, la inscripción**"HI**", significa elevar el cabezal una altura igual a **la suma de la dimensión de corte visualizada actualmente y una altura fija de aprox. 12 mm**. El modo**"SAW UP**" se cambia utilizando las teclas con el símbolo de la flecha. Tras seleccionar la opción deseada, pulse brevemente la tecla**"START/NEX CUT**".

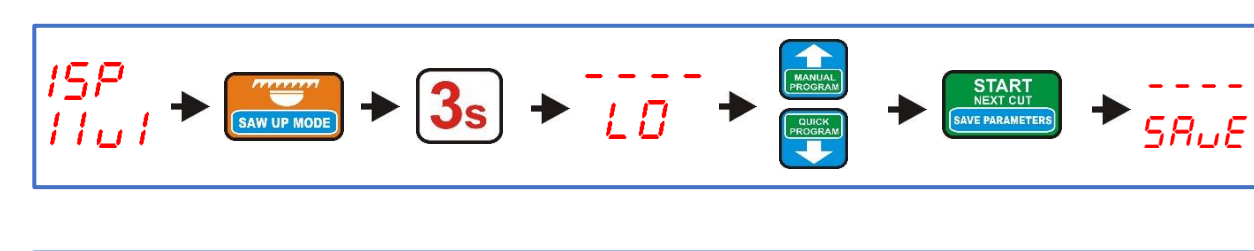

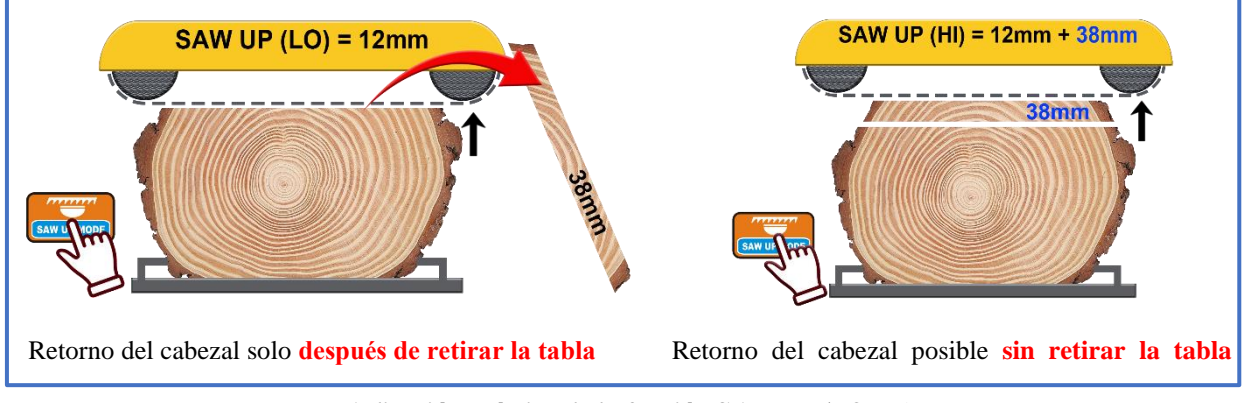

*Aplicación práctica de la función SAW UP (LO-HI)*

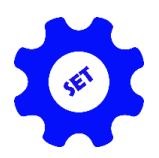

*6 - Asignación de cotas de uso frecuente a las teclas A, B y C*

El controlador tiene tres teclas marcadas como **A**, **B** y **C**.

Cuando se pulsa brevemente, la pantalla muestra el valor asignado previamente a la tecla en la memoria del ajustador.

#### **Asignación de dimensiones a las teclas A,B y C:**

Mientras ISP-011 está encendido mantenga pulsada **3s** la tecla **A**, **B**, o **C**, el ajustador muestra el texto **AbC en la pantalla superior** y guiones en la inferior.

Pulse ahora una de las teclas **(A,B o C**) cuya cota desee modificar, el ajustador mostrará la letra de la tecla seleccionada y la cota asignada a la misma. Introduzca la nueva cota y, si es necesario, pase a la tecla siguiente pulsándola brevemente. Una vez introducidas las dimensiones deseadas, confirme los cambios pulsando la tecla**"START/NEXT CUT**", el texto**"SAvE**" confirma que se han guardado los cambios.

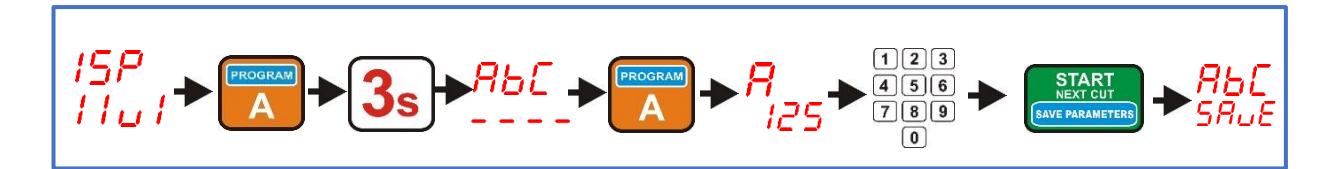

## *7 - Desconexión o conexión del tráfico de acceso desde arriba hacia abajo*

En la mayoría de los casos, no es posible colocar dimensiones pequeñas **(< 30 mm)** utilizando **el movimiento de aproximación desde abajo** debido a los **interruptores de límite** instalados en la máquina. Por lo tanto, el movimiento de aproximación a la cota ajustada en este caso se produce **automáticamente desde arriba, lo que se indica mediante el texto " -UP- " en la pantalla superior durante el posicionamiento.**

En máquinas donde es **técnicamente posible hacer** una pequeña dimensión utilizando el movimiento de aproximación **desde abajo,** se puede deshabilitar el **acercamiento automático a la dimensión desde arriba**, lo que mejorará la precisión del posicionamiento de la máquina (**todas las dimensiones se colocarán utilizando el movimiento de aproximación desde abajo**).

#### **Establecer un movimiento automático de aproximación desde arriba:**

Mientras el ISP-11 está encendido, pulse y mantenga pulsada la tecla **"KERF** " durante **3s** (la pantalla superior mostrará **"toP** " y la inferior **"CLr"** o **"SEt** " dependiendo del ajuste actual de los parámetros. Utilice las teclas de flecha para ajustar el modo de funcionamiento deseado **(CLr para desactivar la subida automática, Set para activar la subida automática).** Confirme su selección pulsando brevemente la tecla**"START/NEXT CUT**". La inscripción**"SAvE**" confirma que la selección realizada se ha almacenado en la memoria del controlador.

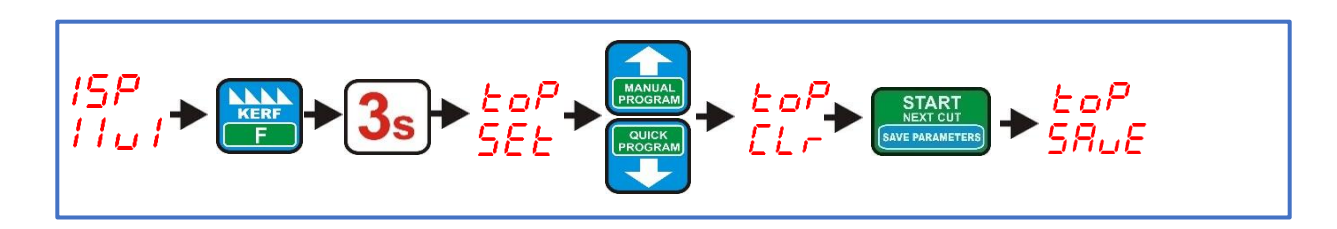

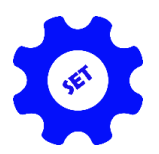

*8 - Desconexión o activación del movimiento por debajo de la cota fijada:*

El procedimiento estándar para fijar la cota deseada en la mayoría de las máquinas consiste en un **movimiento de paso por debajo de la cota fijada y un movimiento corto hacia arriba hasta la cota**. Esto garantiza **la máxima precisión** dimensional.

En el caso de máquinas cuyo cabezal se mueve con **relativa lentitud** y, en consecuencia, la inercia de parada no es demasiado alta, puede renunciar al **movimiento del paso por debajo de la dimensión establecida,** lo que reduce el tiempo necesario para que el cabezal esté en posición.

#### **Ajuste del movimiento de paso por debajo de la cota:**

Con el ajustador normalmente conectado, mantenga pulsada la tecla**"EXIT** " durante **3s** (en la pantalla superior aparecerá **- UP -** y en la inferior **"CLr"** o **"SEt** " según el ajuste actual de los parámetros. Utilice las teclas de flecha para ajustar el modo de funcionamiento deseado **(CLr para desactivar el movimiento por debajo, SEt para activar el movimiento por debajo**). Confirme su selección pulsando brevemente la tecla**"START/NEXT CUT**". La inscripción**"SAvE**" confirma que la selección realizada se ha almacenado en la memoria del controlador.

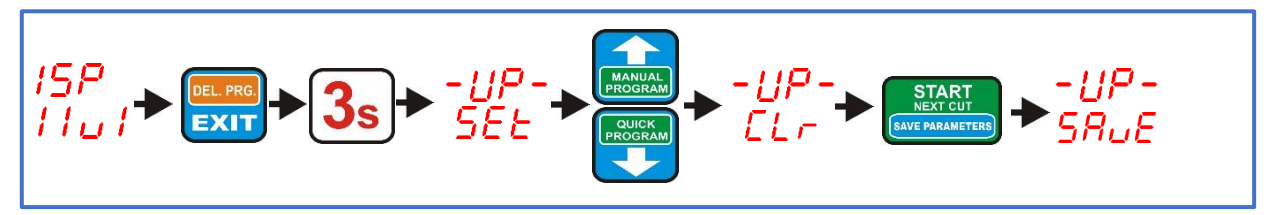

# *Capítulo IV.*

## *Uso práctico del ajustador*

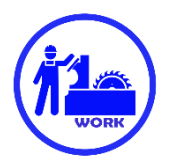

## *Corte en modo regular (tabla por tabla)*

El corte en modo regular es el método de corte más sencillo. En este modo, dimensionamos el tronco desde la parte superior en tablas individuales. Para ello, coloque la sierra con los botones de control manual, en la línea del primer corte desde arriba. Corte a través del tronco, retire la tabla cortada del tronco y, a continuación, pulse la tecla **'SAW UP**', que eleva la sierra por encima del material para que el cabezal pueda volver con seguridad al inicio de la vía. Ahora podemos cambiar el **"Board Thickness**" que se muestra en la pantalla inferior a un grosor diferente del siguiente corte, introducido desde el teclado numérico, o dejar la dimensión mostrada actualmente sin cambios. Una vez seleccionado el grosor del siguiente corte, pulse brevemente la tecla **"START/NEXT CUT**", el regulador ajustará la sierra a la altura según el grosor de la siguiente tabla previamente ajustado. Ahora hacemos otro corte y, del mismo modo, cuando esté terminado, retiramos otra tabla cortada del tronco, pulsamos la tecla **'SAW UP**' y volvemos al principio del tronco. **Cuando se eleva la sierra (pulsando la tecla 'SAW UP'), también es posible cambiar el grosor del siguiente corte.**

Si la función "**Saw UP" está programada como "HI"** en la caja de control (**cap. III**, párr. **5**), el retorno del cabezal puede realizarse sin retirar la tabla cortada de la vía de la máquina.

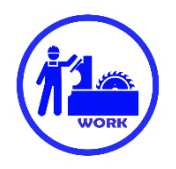

# *Corte en modo regular sin retirar las tablas tras el corte (altura de retorno fija)*

Comenzamos el corte colocando la sierra a una altura tal que quede ligeramente por encima del tronco, en toda su longitud. Esta será la altura a la que se elevará automáticamente la sierra **cada** vez que se pulse la tecla **"SAW UP**", evitando así tener que retirar tablas consecutivas del tronco. Una vez posicionada la sierra, pulse brevemente la tecla**"SAW HEIGHT**". La activación de la altura de retorno se indica mediante la iluminación del LED con la descripción**"Altura**".

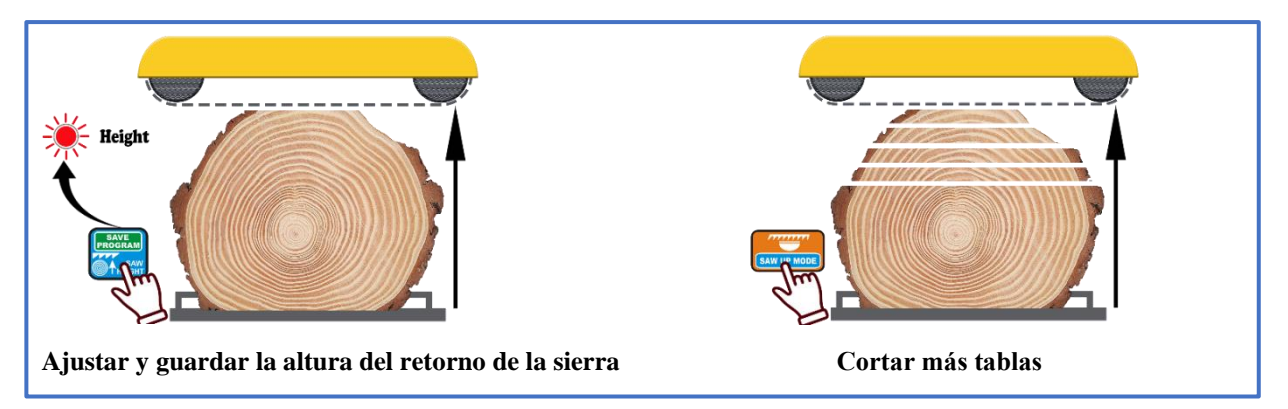

Ahora, utilizando los botones de control manual de la máquina, posicionamos la sierra a la altura donde queremos hacer el primer corte. Una vez posicionados, realizamos el corte de forma análoga al método tabla a tabla. Después de cada corte sucesivo, cuando se utiliza la tecla **'SAW UP**', la sierra se eleva a la **altura fijada al inicio del corte**.

**La altura de retorno puede desconectarse o conectarse de nuevo en cualquier momento pulsando brevemente la tecla "SAW HEIGHT ".**

## *Corte en modo "programa manual"*

Este programa permite espaciar manualmente el tronco (tabla a tabla) **desde el nivel de las vías de la máquina hasta la altura a la que se encuentra la sierra.**

Empezamos a trazar el programa colocando la sierra en la línea del **extremo superior del tronco**.

Ahora pulse brevemente la tecla "**MANUAL PROGRAM**", el piloto **"Programa**" se enciende y el regulador muestra la posición **nº 1** y espera a que se introduzca la primera cota (**primera del nivel de vía**).

Una vez introducida la primera cota, pulse la tecla con el símbolo de **flecha hacia arriba** para pasar a la siguiente posición y, a continuación, introduzca su cota. Introducimos todos los elementos necesarios a su vez.

Si, después de pasar a la siguiente posición o de introducir la siguiente cota, la altura del programa dispuesto supera la **altura a la que está ajustada la sierra**, el ajustador lo señala **haciendo parpadear el número de posición**.

En cada posición del programa trazado, podemos comprobar a qué altura real estará la sierra pulsando la tecla **"START/NEXT CUT**".

Después de introducir todas las dimensiones necesarias, pulse la tecla **"START/NEXT CUT**" para posicionar la sierra en la primera línea de corte y confirme el programa pulsando la tecla **"SAVE PROGRAM**".

Una vez aprobado el programa, hacemos el primer corte desde arriba, pulsamos la tecla **"SAW UP**", volvemos el cabezal al principio de la pista, pulsamos la tecla **"START/NEXT CUT**" y el cabezal se desplaza a la siguiente posición inferior. Del mismo modo, utilizando las teclas **"SAW UP**" y **"START/NEXT CUT**" se continúa el corte del programa hasta la posición **P-1** que es la última posición a cortar **(permanece en la pista una vez finalizado el programa**). Cuando se alcanza la posición **P-1**, el regulador muestra**"End Pro**".

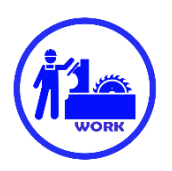

**Si desea utilizar el método de corte sin retirar las tablas del carril**, después de colocar la sierra en la primera línea de corte pero **antes de validar el programa**, eleve la sierra con los botones de control manual hasta una altura por encima del tronco y sólo entonces pulse la tecla **"GUARDAR PROGRAMA**". Esto hace que se almacene la altura de retorno (la luz de **'Altura**' se enciende y el ajustador muestra **'SAvE Pro**' y **'PrES Cut**' para recordarle que la sierra ya no está en la línea del primer corte desde arriba. Ahora pulsamos la tecla**"START/NEX CUT**", la sierra se sitúa en la línea del primer corte y puede comenzar el corte por software.

**La altura de retorno también puede activarse o desactivarse durante un programa ya en marcha, levantando el cabezal con las teclas de control manual y pulsando brevemente la tecla "SAVE PROGRAM".**

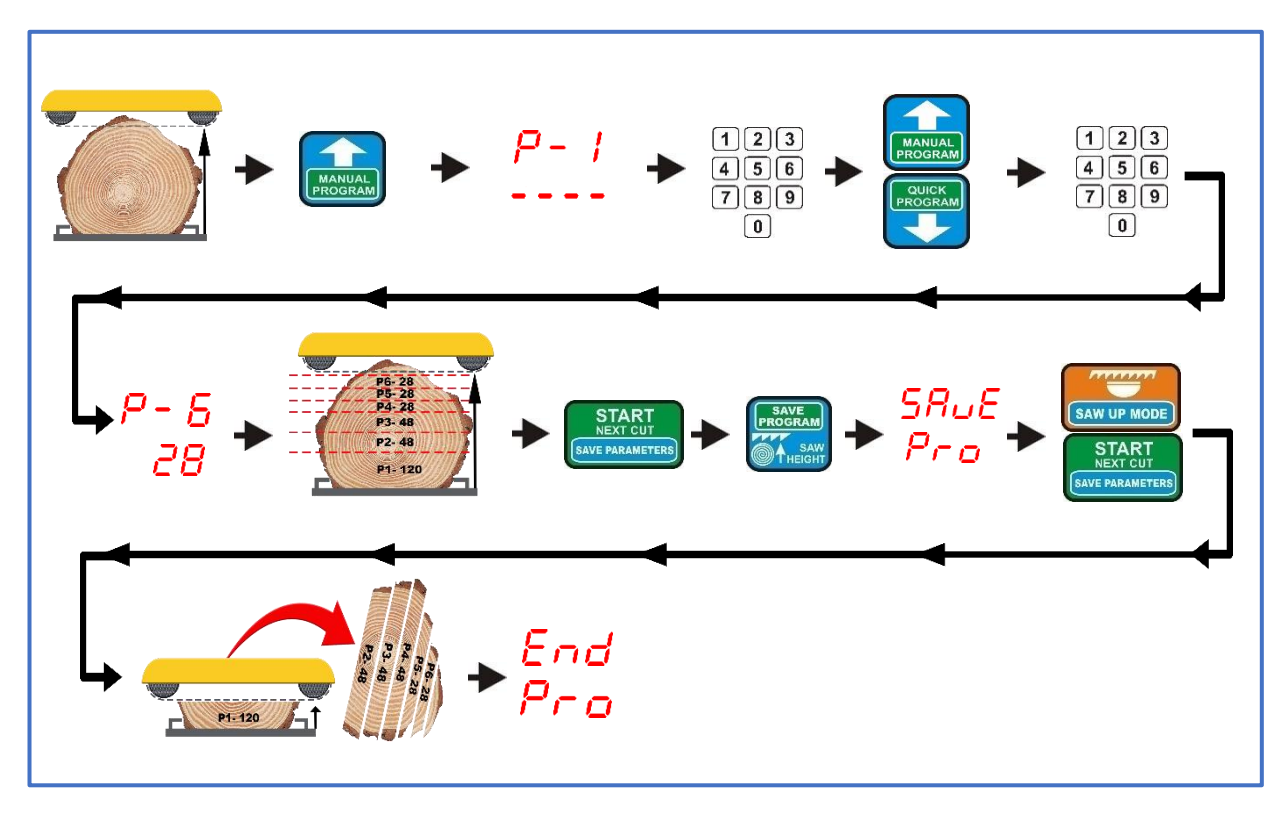

**Modo "programa manual" sin altura de retorno fija**

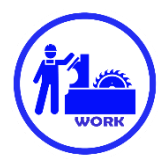

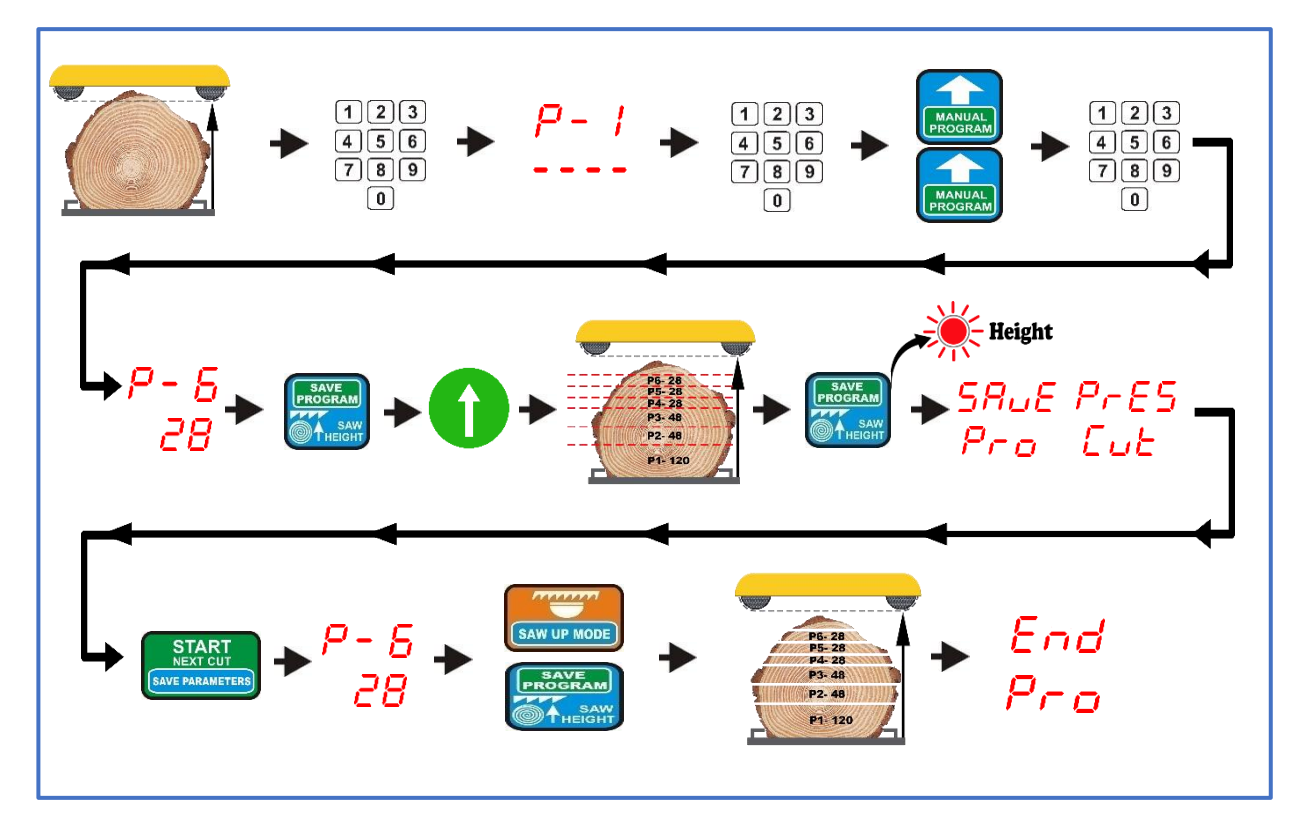

**Modo "programa manual" con altura de retorno fija**

#### *Corte en modo "programa rápido"*

**Este modo se utiliza para dividir rápidamente un tronco en tablas de igual tamaño. El ajustador calcula el número de tablas desde el nivel del carril hasta la altura a la que se encuentra la sierra en ese momento. El cálculo se basa en la dimensión visible en ese momento en la ventanilla "Board Thickness".**

Antes de utilizar el modo "PROGRAMA RÁPIDO", introduzca la dimensión que servirá de base para el trazado, coloque la sierra a la altura del extremo superior del tronco en la línea donde desea comenzar a cortar (**primer corte desde** la parte superior). Ahora pulse brevemente la tecla "**QUICK PROGRAM**", la luz indicadora "**Programa**" se ilumina y el posicionador muestra "**Str Pro**". Tras el recálculo, el regulador mostrará el número de la posición más cercana posible a cortar, en relación con la altura del ajuste de la sierra.

Ahora, alternativamente, podemos cambiar las dimensiones de cualquier artículo para adaptarlas a nuestras necesidades o dejarlas inalteradas.

Al cambiar a dimensiones mayores, los artículos que no se ajustan a la altura de la sierra son rechazados automáticamente por el ajustador. Si cambiamos las dimensiones a otras más pequeñas y esto permite añadir una nueva posición, el ajustador lo tiene en cuenta automáticamente, aumentando el número de posiciones en consecuencia.

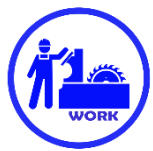

Si no queremos cambiar las dimensiones en ninguna de las posiciones, podemos poner inmediatamente la sierra en la línea del primer corte desde arriba pulsando la tecla **"START/NEX CUT**".

¡Atención! Un intento de validar el programa sin ajustar la sierra a la línea de corte es rechazado por el ajustador y se indica mediante la visualización de**"PrES Cut**".

Cuando se pulsa el botón**"START/NEXT CUT**", el ajustador mueve la sierra a la primera posición de corte desde arriba.

Si, tras calcular la altura, el controlador determina que es posible añadir una posición, mostrará brevemente la letra**"d-**" y junto a ella una pista (la **dimensión máxima que** se puede añadir). Si desea añadir un elemento adicional, pulse la tecla de flecha arriba para cambiar el número de elemento a uno superior e introduzca su valor **dentro del intervalo del valor de la sugerencia mostrada previamente por el controlador**. Si se añade toda la cota sugerida por el ajustador, aparece "Pro FULL" cuando se utiliza la tecla "START/NEXT CUT".

**Es posible añadir un valor de posición superior al sugerido por el ajustador rápido, así como posiciones adicionales. Una vez que se ha añadido una posición y la sierra se ha posicionado en la primera línea de corte pulsando la tecla "Start/Nex Cut", el ajustador tratará su nueva altura como base para recalcular todas las demás posiciones.** 

**Si ha añadido por error demasiados elementos, puede eliminar los innecesarios introduciendo cero en el elemento del que se rechazarán todos los demás (contando hacia arriba).**

**¡Atención!** Después de cada cambio de dimensión en cualquiera de las posiciones, debe pulsarse la tecla **"START/NEXT CUT**" para posicionar la sierra en la línea de corte. Sólo entonces se puede confirmar el programa con la tecla**"GUARDAR PROGRAMA**". Alternativamente, si utiliza el modo de altura fija, eleve la sierra a la altura de retorno **antes de validar** y valide sólo el programa.

**La altitud de retorno también puede activarse o desactivarse durante un programa en curso pulsando brevemente la tecla "GUARDAR PROGRAMA".**

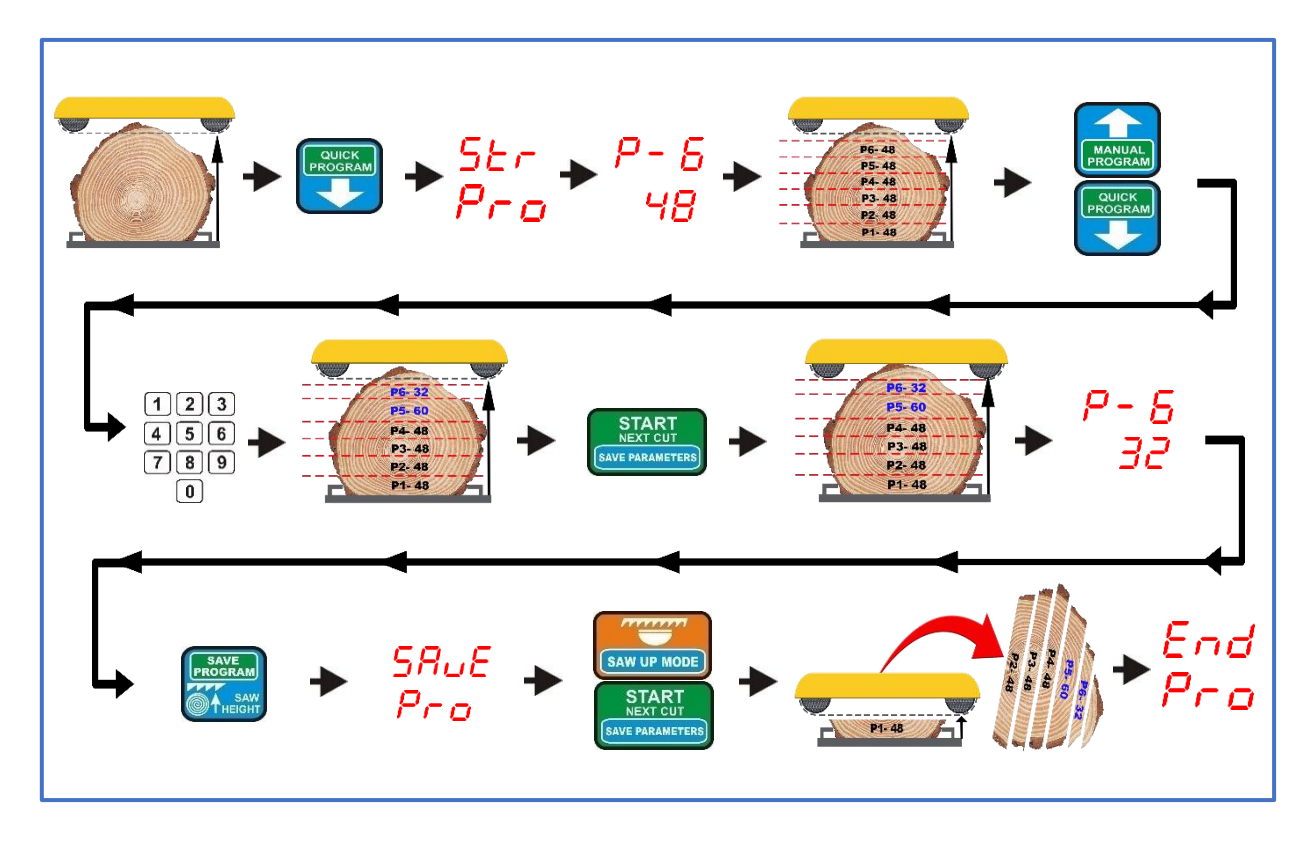

**Modo "programa rápido" sin altura de retorno fija**

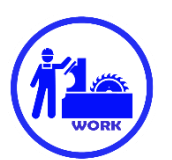

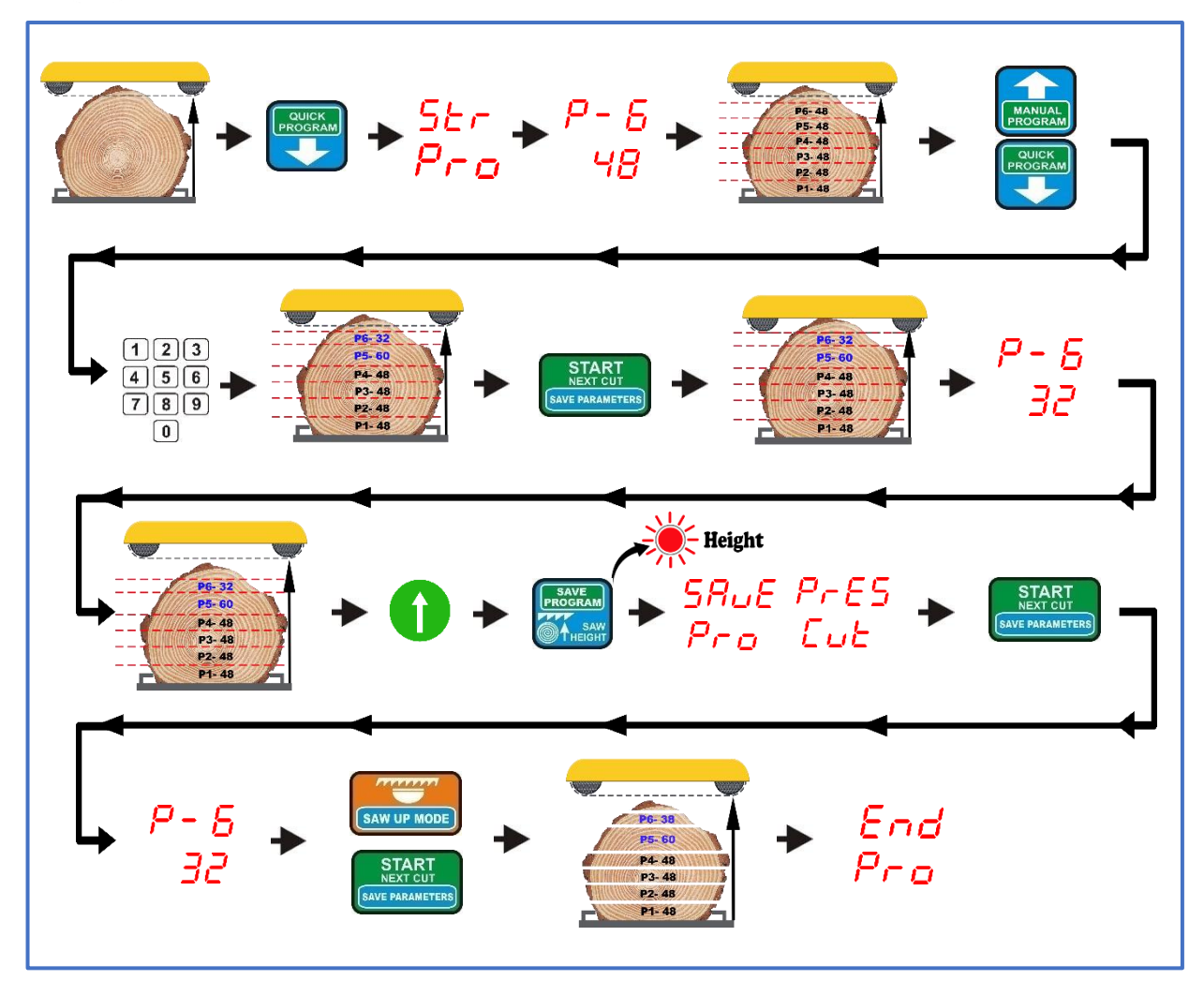

**Modo "programa rápido" con altura de retorno fija**

#### *Corte mediante el programa A,B o C, almacenado en la memoria del controlador*

El ajustador permite organizar y almacenar tres programas de corte de 60 posiciones cada uno.

Con el corte frecuente de dimensiones repetitivas, esta opción reduce significativamente el tiempo necesario para colocar tableros individuales.

Los programas están marcados en el teclado del programador como "PROGRAMA A, B y C". **Cualquiera de ellos se activa manteniendo pulsada la tecla con su nombre durante 3s**.

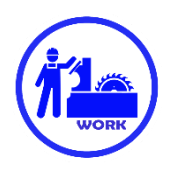

Para crear tu propio programa, mantenga pulsado durante aprox. **3 s** con el programa seleccionado (A,B o C). Cuando el regulador muestre el número de posición y su dimensión, mantenga pulsado aprox. **3s** la tecla "**EXIT DEL. PROG.**" El programador mostrará brevemente**"CLr**" para confirmar que el programa seleccionado se ha borrado de la memoria del programador.

Ahora pulsa ok de nuevo. **3s** la tecla de un programa borrado anteriormente. El ajustador muestra la posición P-1 y los guiones debajo de ella a la espera de que se introduzca la primera cota en el programa. Introduzca la cota deseada y pulse la tecla con la flecha hacia arriba para pasar al número de posición inmediatamente superior. Repita hasta que se introduzcan todos los elementos necesarios.

Ahora pulse brevemente la tecla "**SAVE PROGRAM**". El programador muestra brevemente la palabra "**SAvE"**parpadeando, confirmando que el programa acordado se ha almacenado en la memoria.

Podemos organizar y guardar los demás programas de forma análoga.

El procedimiento de corte mediante programas almacenados es el mismo que para el "**QUICK PROGRAM**" descrito anteriormente. El grosor de cada placa también puede modificarse según sea necesario dentro del programa llamado desde la memoria. Estos cambios se tienen en cuenta **sólo como parte del programa ejecutado actualmente**, no se guardan en la memoria después del corte terminado.

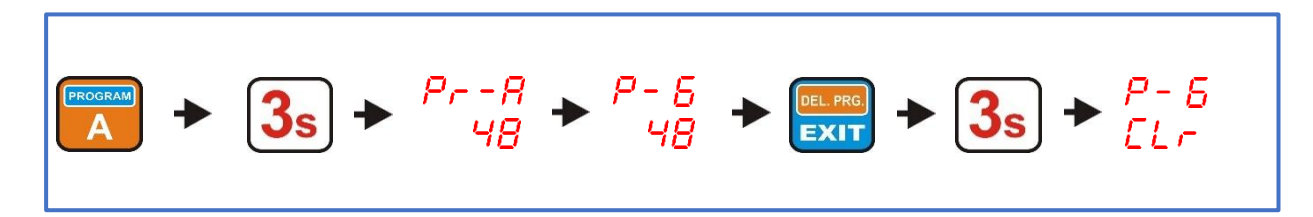

**Borrado del programa de la memoria del ajustador**

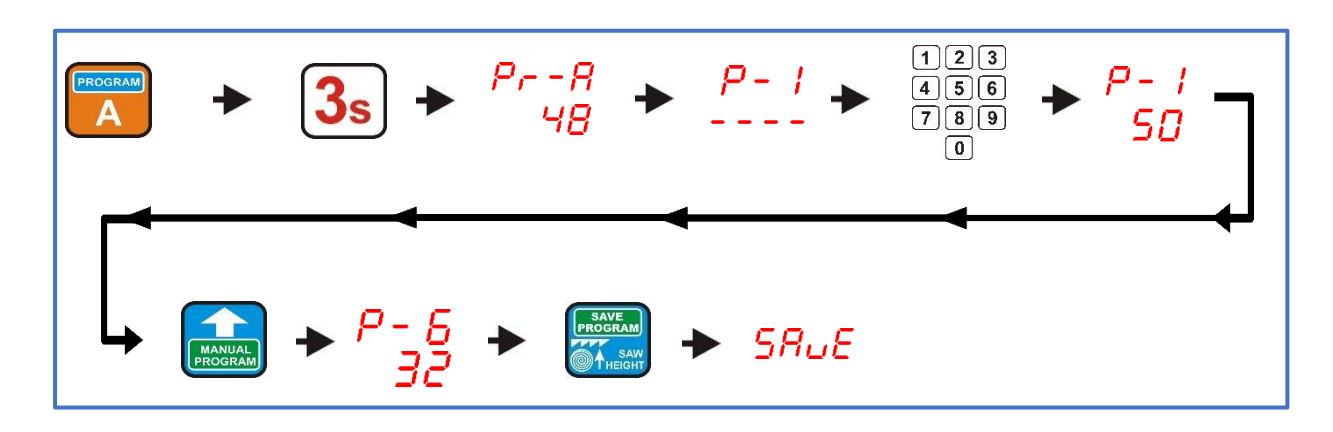

**Programación y almacenamiento en la memoria del ajustador** 

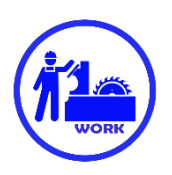

## **Cortar utilizando un punto de referencia (PROGRAMA DE REFERENCIA)**

Con la ayuda de este programa es posible planificar qué parte del material debe **permanecer en la pista**, de modo que cuando **se gire**, el grosor y la anchura de la madera puedan aprovecharse al máximo. Para utilizar el punto de referencia del software, ajuste la sierra a la altura que desea que permanezca después de cortar con este punto de referencia del software y, a continuación, pulse brevemente la tecla marcada con **"REF. PROGRAMA"**

#### **La altura a la que se encuentra la sierra cuando se activa la función "REF. 'PROGRAMA'" se trata automáticamente como nivel cero (al igual que el nivel de pista en otros programas).**

Ahora podemos elevar el cabezal de la sierra hasta la altura del extremo superior del tronco y empezar a introducir el grosor de las tablas.

La colocación del programa de corte utilizando el punto de referencia se realiza de la misma manera que en el modo "programa manual" descrito anteriormente, **con la diferencia de que la medición comienza a la altura marcada y no al nivel de la pista de la máquina.** 

Los números de posición de este programa se indican com **"rP".**

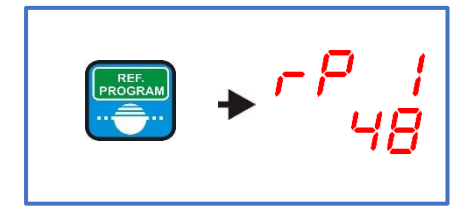

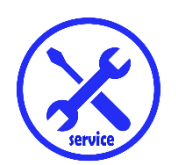

*Capítulo V Errores en el funcionamiento del ajustador*

**Error 1**

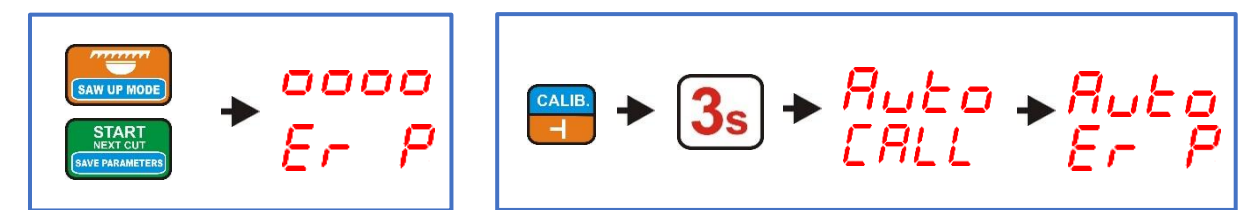

Cuando se pulsa la tecla **"START NEXT CUT**" o **"SAW UP**", la máquina se pone en marcha durante un momento y luego se para. El ajustador muestra el mensaje **"Er P**". O:

Al realizar la función de autocalibración, la máquina se pone en marcha durante unos instantes y luego se detiene. El controlador muestra el mensaje **"Auto Er P**"

El mensaje indica la **ausencia de impulsos válidos** procedentes del codificador (rotativo POI-xx o magnético MSK-320).

En este caso, compruebe las conexiones de todos los cables que van del codificador a los conectores descritos como "ENCODER" en la placa del ajustador. En el caso del codificador rotatorio POI-xx, debe comprobarse además el apriete correcto del conector acodado del cable en la carcasa del codificador, el apriete de los tornillos del embrague flexible y si el propio embrague está agrietado o dañado de alguna otra forma.

**Error 2**

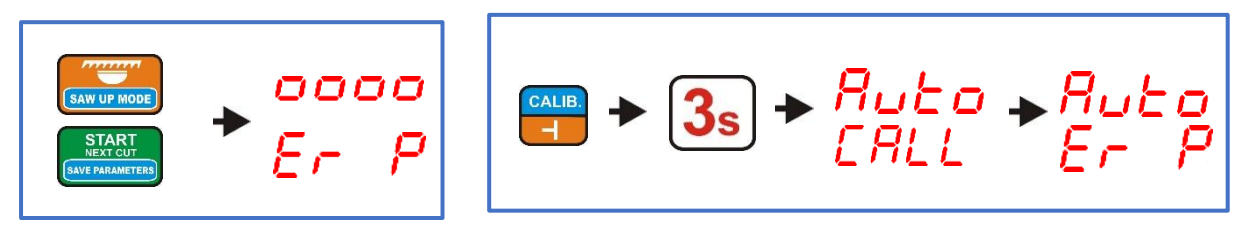

Cuando se pulsa la tecla**"START NEXT CUT**" o**"SAW UP**", la máquina no se pone en marcha. El ajustador muestra el mensaje **"Er P**".

O:

La máquina no se pone en marcha durante la función de autocalibración. El ajustador muestra el mensaje **"Auto Er P**".

#### El mensaje indica **una apertura en los cables de control de los contactores que encienden el movimiento del cabezal**.

En este caso, compruebe las conexiones de todos los cables que van de los contactores a los conectores de la placa de ajuste descritos como**"DWN**" y**"UP**".

#### **Error 3**

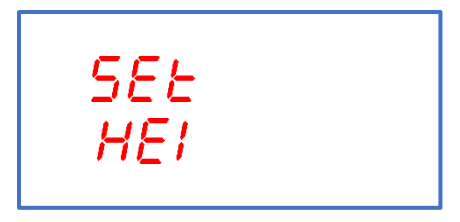

El ajustador muestra el mensaje**"SEt HEI**".

La inscripción indica que se ha superado el intervalo de altura de la sierra.

En este caso, debe introducirse el valor correcto tal y como se describe en el capítulo III, punto 3.

#### **Error 4**

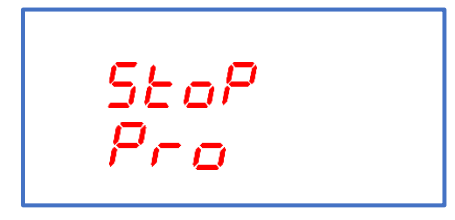

Se muestra un error **"StoP Pro**" si, durante el movimiento automático, se utiliza el botón de control manual en la dirección opuesta a la ejecutada en ese momento por el ajustador. El movimiento automático se detiene.

#### **Error 5**

La **máquina no se detiene durante el dimensionamiento automático** , el movimiento continúa hasta que se accionan los finales de carrera de la máquina.

Si es así, compruébelo:

Valor del divisor de entrada **(capítulo III, punto 1**) Altura real de la sierra medida desde la vía de la máquina **(capítulo III, punto 3**)

#### **Error 6**

#### **Una discrepancia demasiado grande entre la dimensión especificada y la dimensión de la tabla preparada**.

Si es así, compruébelo:

Valor del corte de sierra registrado **(capítulo III, punto 2**) Altura real de la sierra medida desde la vía de la máquina **(capítulo III, punto 3**) Realice el procedimiento de autocalibración **(capítulo III, punto 4**).

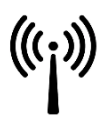

#### **Compatibilidad CEM**

El ajustador ISP-11 cumple las normas de compatibilidad electromagnética (CEM ) vigentes en este ámbito.

El ISP-11 debe instalarse y configurarse de acuerdo con las normas europeas y nacionales. Los instaladores del sistema de control eléctrico de la máquina, que deben cumplir la directiva CEM, son los responsables de ajustar el equipo.

El ajustador ISP-11 debe considerarse como un componente, no es una máquina ni un dispositivo listo para su uso, de acuerdo con las directivas europeas (Directiva de Máquinas y Directiva de CEM). Es responsabilidad del usuario final que instala el ajustador ISP-11 cumplir estas normas.

El producto y los equipos descritos en esta documentación pueden sufrir diversos cambios y modificaciones, tanto desde el punto de vista técnico como en su forma de funcionamiento.

Su descripción no puede ser tratada de ninguna manera como un contrato.

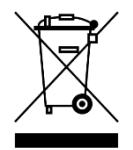

Como componente integrado en la máquina en la que se instala, el ajustador ISP-11 no es un dispositivo autónomo. Su eliminación debe realizarse de acuerdo con las normas establecidas por el fabricante de toda la máquina, como gran aparato industrial en el sentido de la Directiva RAEE.